### **Contents**

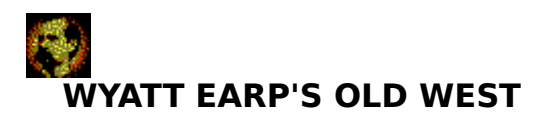

Howdy partner! Thank you for purchasing WYATT EARP'S OLD WEST! The following will provide you with all the information you need to get started, including system requirements, installation instructions, how to play, and what to do if anything goes wrong.

**System Requirements Installation** How to Launch the Program **How to Play Troubleshooting** 

For Help on Help, Press F1

### **Town**

Clicking on Town will transport you to the main street in town, Front Street. Once in town, movement is possible whenever the arrow is active.  Generally, the left edge, the right edge and the center of the street will have movement possibilities. Movement is either forward, left, or right.

### **Shootout**

Click this to go directly to the gunfighting game.  Here your cursor will automatically become a gun and you can reload by clicking on the chamber located at the right side of your dashboard.  You have three lives, represented by the three sheriff stars.  The object is to hit the bad guy before he hits you (and not to hit the good guys).  When you have lost all three stars, you will have lost the game and will be transported to Boot Hill Cemetery.

There are 5 rounds of gunfighting, each consisting of increasing difficulty and more gunfighters. The scoring will be posted after every round and is based on the number of points divided by 250.  Hitting a good guy subtracts 1500 points from your total and hitting a bad guy adds either 200 or 500 points depending on your accuracy.  Your reward will be added to your money bag.

### **Guns**

Click this to remove the possibility of a gunfighter accosting you on the street. Click it again later if you change your mind.

# **Lingo**

Click this to learn more about Western terminology.

# **Help**

Click this for advice on using the program.

## **Load**

Click this so you can begin again from where you last saved.

### **Save**

Click this before you leave so the program will remember what you have collected in your money bag..

## **Exit**

Click to leave the program.  You will be be asked "Are you sure you want to exit? (Yes or No)"

## **System Requirements**

- \* 386SX-25 required (486DX-33 or faster recommended)
- \* 4MB of RAM or greater
- \* Super VGA video adapter (supporting 640x480x256 color resolution) and color monitor
- \* MPC-rated sound card and CD-ROM drive
- \* Microsoft mouse or 100% compatible
- \* Windows 3.1 or higher
- \* MS-DOS version 5.0 or higher
- \* MSCDEX version 2.21 or higher
- \* 5MB free on hard drive

### **Installation**

To install WYATT EARP'S OLD WEST and create an icon and program group on your hard drive:

- **1)** Insert the WYATT EARP CD-ROM label side up into the CD-ROM drive.
- **2)** Run the "install.exe" program located on the CD-ROM.  To run "install.exe" you can do either of the following:
	- a) In the Windows File Manager, double click on the install.exe file located on the CD-ROM.
	- b) From the Windows Program Manager, open the "File" menu and choose "Run".

One of the questions you will be asked during installation is whether to install QuickTime files.  You must have QuickTime on your system in order to run WYATT EARP'S OLD WEST. Click on "Yes". If QuickTime is already installed on your system, a message indicating this will appear.

When you are all done, a WYATT program group will have been created containing two icons: one for running WYATT EARP'S OLD WEST, the other for opening the file you are reading now.

**3)** Exit Windows and re-boot your computer.

## **How to Launch the Program**

To start the program:

- **1)** Insert the WYATT EARP CD-ROM label side up into the CD player.
- **2)** Double-click the WYATT EARP'S OLD WEST icon.

### **Troubleshooting**

We do not anticipate you will have any problems using this CD-ROM.  However, you should keep the following in mind if an error does occur.

a) Make sure the correct CD-ROM is in the CD-ROM drive. 

You

cannot play WYATT EARP'S OLD WEST unless it is in the CD-ROM drive.

- b) Verify that your equipment meets or exceeds the listed **System Requirements.**
- c) Try to obtain the most recent drivers for your video card and CD-ROM drive.  The effect this has can be profound.
- d) If you have display problems, but meet the stated system requirements, and have obtained the most recent drivers,

you

can try the following:

Modify the file "qtw.ini" located on your hard drive.  If the

file

does not contain the following 2 lines, add them to the file and restart Windows:

#### **[VIDEO] Optimize=Driver**

If this fails, you should try replacing the word "Driver" with "BMP" (do not enter the quote marks). You can also try "RAW" and "DIB" in place of "Driver".

- e) If you have a problem which you have not been able to resolve, you should run install.exe again.
- f) If you have attempted all of the above, you may want to call for Technical Support. Technical Support can be reached
	- 800-356-5590, Monday Friday from 8:30 a.m. to 4:30

p.m.

at

EST.

# **From the Signpost**

**Click anywhere on the signpost for more information about that subject.**

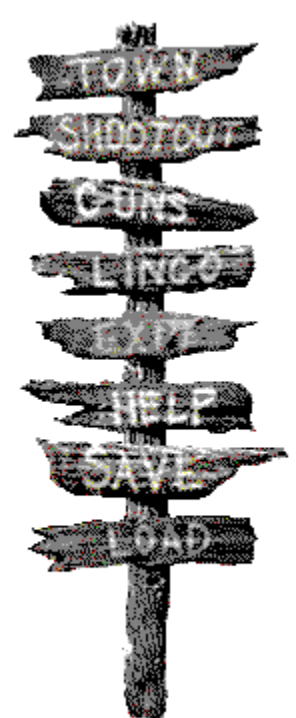

# **How to Play**

General Notes **Hot Spots Gunfighter** Treasure Items Slot Machine Dashboard Items **From the Signpost** 

### **General Notes**

When you start WYATT EARP'S OLD WEST, your screen will momentarily appear to go to black and white. This is normal and is due to the multimedia technology used to run the application.

#### Access to the Menu Bar:

Anytime during the program, you can access the Menu Bar by pressing down on the space bar. You will then see controls for the following:

Volume Control Background Music Restart Quit

### **Hot Spots**

During your exploration of town, your cursor will also change to an eyeball when there is something to explore. When you click on it, an event will occur consisting of one or more of the following: audio, video, images, or documents.

At times, you will find a document which can be scrolled through and read. The cursor will change to a hand and you can drag it from the bottom to the top to read through the document.

### **Gunfighter**

While exploring town, be ready at anytime for a gunfighter to jump out at you and shoot you. As soon as you hear him prompt you, draw your gun from the dashboard by clicking on it. Your cursor will then change to a gun. If the bad guy shoots you before you can get him, you will end up in the Boot Hill Cemetery.

### **Treasure Items**

During your exploration of town, you may discover treasures.  Once you have clicked on them, they will appear on your dashboard until you use them.

The following may help you with with Treasure Items.

Look for the keys in town and for a place to use them. Drag them there. Once you do, you will have access to that area.

Look for the combination to the safe and look for a place to use it; once you have found it, the safe will automatically unlock.  Inside, you will find a reward which will be added to your money bag.

Find the telegram and rush off to the telegraph device to send the message. Once you have clicked on the telegraph device you will have a blank telegraph sheet upon which to type in your messages.  Use your keyboard and type a period to stop, and hit return to send the message. Once you have found the message, you can always come back to the telegraph to send more messages.

Find the chalk and then find the appropriate place to use it. Your cursor will become a piece of chalk.

Keep your eye out for roulette balls; when you find one, click on it and it will appear on your dashboard. Once you have found the roulette table, drag the ball to the table to begin play and collect your winnings.

### **Slot Machine**

In town there is a slot machine. As you collect money in your money bag, you can spend it here by clicking on the bag, dragging a coin out, and dropping it in the slot machine. Once you have placed the coin in the slot, pull the handle by clicking and dragging it to begin play.  Your winnings and losses will be added to and subtracted from your money bag.

### **Map**

A map of the town can be viewed by clicking on the map icon, located on the left side of the dashboard.  The map provides both the physical layout of the town and an alphabetical listing of all the sites. To go to any site in the town, either select its name from the alphabetical listing or click on its actual location on the map. If you get lost while exploring the town just bring up the map and look for the large red **X**.

## **Money Bag**

You begin Wyatt Earp's Old West with \$20 in your money bag. Throughout the town there are various ways to acquire money. This money is kept in your money bag. You also have opportunities to spend some of the money in your bag.

### **Dashboard Items**

**To find out about any item on the dashboard just click on it.**

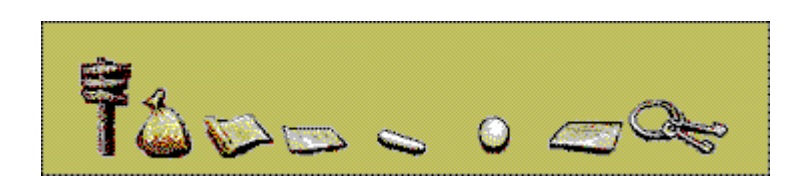

### **Roulette Ball**

Keep your eye out for roulette balls; when you find one, click on it and it will appear on your dashboard.  Once you have found the roulette table, drag the ball to the table to begin play and collect your winnings.  See also **Treasure Items**.

### **Combination**

Look for the combination to the safe; when you find it, click on it and it will appear on your dashboard.  Once you have found the safe it will automatically unlock.  Inside, you will find a reward, which will be added to your money bag. See also Treasure Items.

## **Chalk**

Look for the chalk; when you find it, click on it and it will appear on your dashboard.  When you find the appropriate place to use it your cursor will become a piece of chalk. See also Treasure Items.

### **Telegram**

When you find the telegram, click on it and it will appear on your dashboard. Rush off to the telegraph device to send the message. Once you have clicked on the telegraph device you will have a blank telegraph sheet upon which to type in your messages. Use your keyboard and type a period to stop, and hit return to send the message. Once you have found the message, you can always come back to the telegraph to send more messages. See also **Treasure Items**.

## **Keys**

Look for the keys in town; when you find them, click on them and they will appear on your dashboard.  Look for a place to use them. Drag them there. Once you do, you will have access to that area. See also **Treasure Items**.

# **Signpost**

For more detailed information see **From the Signpost**.